## **PROCEDURE 2** (*updated June 25, 2020*)

Please note that the same logic used in the procedure below can be used to perform transactions for existing insurance or annuity contracts using eSignature eXpress electronic signature process.

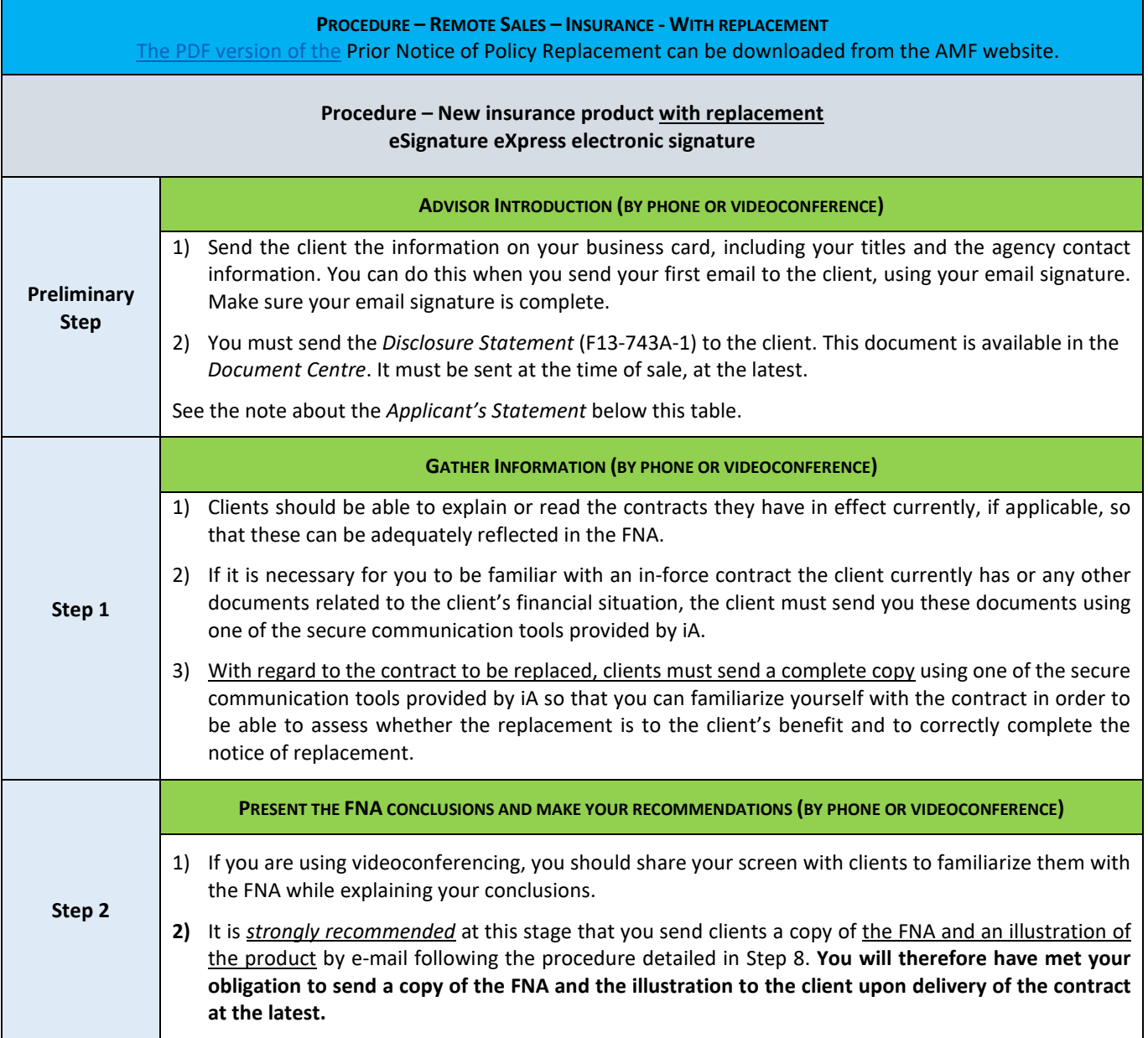

## **COMPLIANCE DEPARTMENT OF DISTRIBUTION NETWORKS**

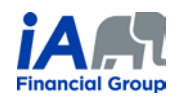

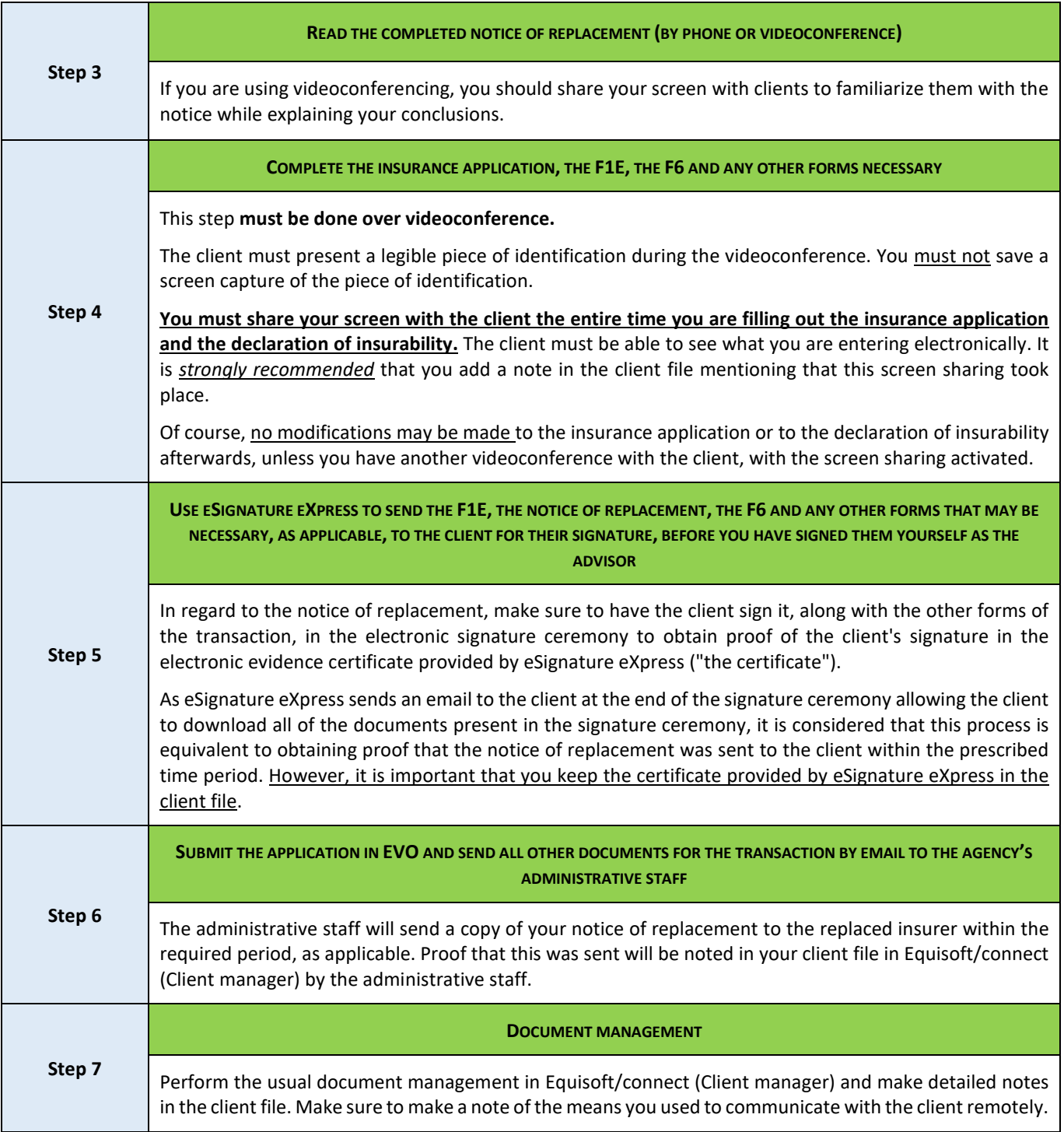

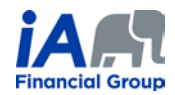

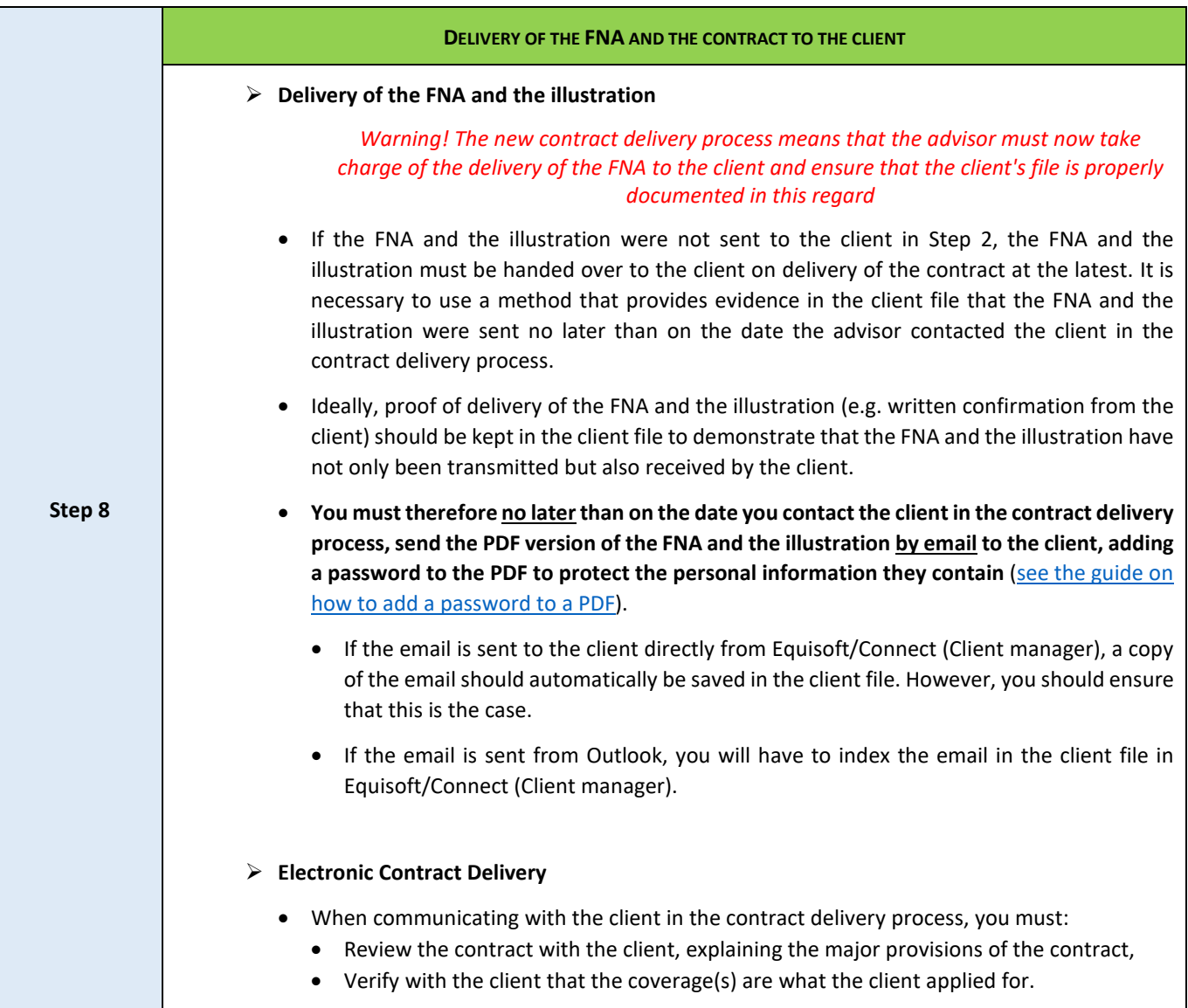

## **ADDITIONAL INFORMATION:**

- 1) When speaking on the phone, make sure that you are talking to the right client. It may be necessary to request confidential information from the client in order to confirm identity (date of birth, products they have with iA, recent transactions, etc.).
	- o Write a clear and precise note about this in the client file. The use of videoconferencing can facilitate client identification.
- 2) During a remote conversation, in which it can be difficult to interpret a client's non-verbal behaviour, it is even more important to ensure that the client understands. Make sure you thoroughly confirm that the client understands the transaction you are completing together.
- 3) Each of the steps presented in the table above must be properly documented in the notes in the client file. Detailed notes are particularly important in the context of remote transactions.
- 4) Please ensure that you are certified in the province of residence of the client for whom you are performing a transaction.

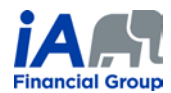

## **COMPLIANCE DEPARTMENT OF DISTRIBUTION NETWORKS**

5) You do not have to complete an *Applicant's Statement* in the current context. However, it is important to note that the elements usually documented in this form should be in your notes, particularly concerning the difference between the insurance face amount required according to the FNA and the face amount submitted in the insurance application.